## **1 Live USB dende Windows**

- 1. Descargamos o programa para Windows: **unetbootin-windows-version.exe**, onde version é o número de versión do programa.
- **Prerequisitos:** Vai ser necesario ter instalado o programa **7-zip** *(xestor de arquivos cun alto nivel de compresión)* co cal descargámolo 2. dende<http://www.7-zip.org/download.html>e instalámolo.
- Executamos o programa **unetbootin-windows-version.exe**. Automáticamente colle: 3.
	- O idioma que teñas configurado no Sistema Operativo (para saber idiomas da interface soportados dirixirse a ♦ [http://unetbootin.sourceforge.net/#translations\)](http://unetbootin.sourceforge.net/#translations)
	- ♦ A variable temporal que teñas configurada no Sistema Operativo onde vai descargar a distribución.
	- ♦ O primeiro dispositivo memoria USB que recoñeza.

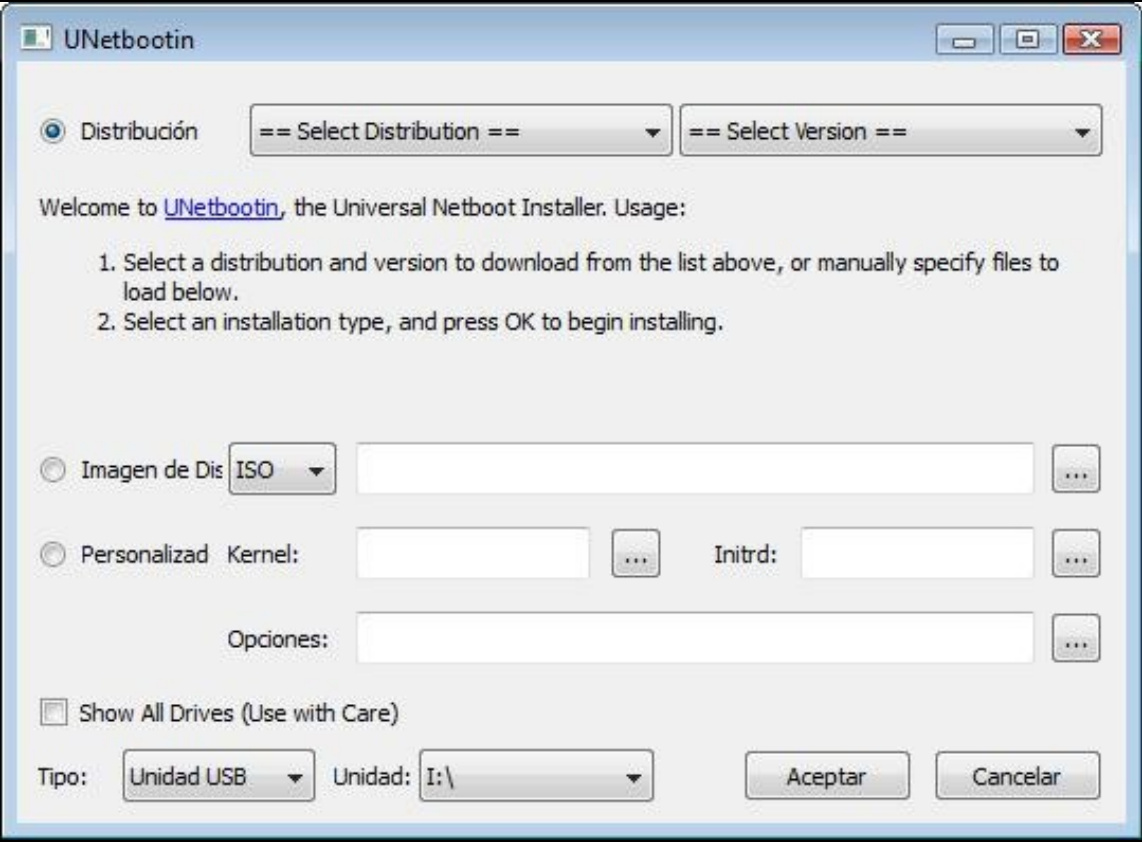

Antes de nada escollemos a unidade USB na que queremos crear a distribución Live, neste exemplo escollemos a unidade **I:\**

Agora temos, básicamente 2 opcións:

- ♦ **Opción 1:** na cal descargaremos de Internet unha distribución que escollemos dentro da lista de distribución do programa.
- ♦ **Opción 2:** na cal xa temos descargada ou creada unha distribución en formato imaxe CD nun arquivo .iso

Imos ver como proceder en ambas opcións:

**Opción 1:** Por defecto no programa aparece activada a opción **Distribución**, na cal podemos elixir que distribución queremos descargar e que versión da mesma. Unha vez escollida a distribución é a súa versión picamos en Aceptar.

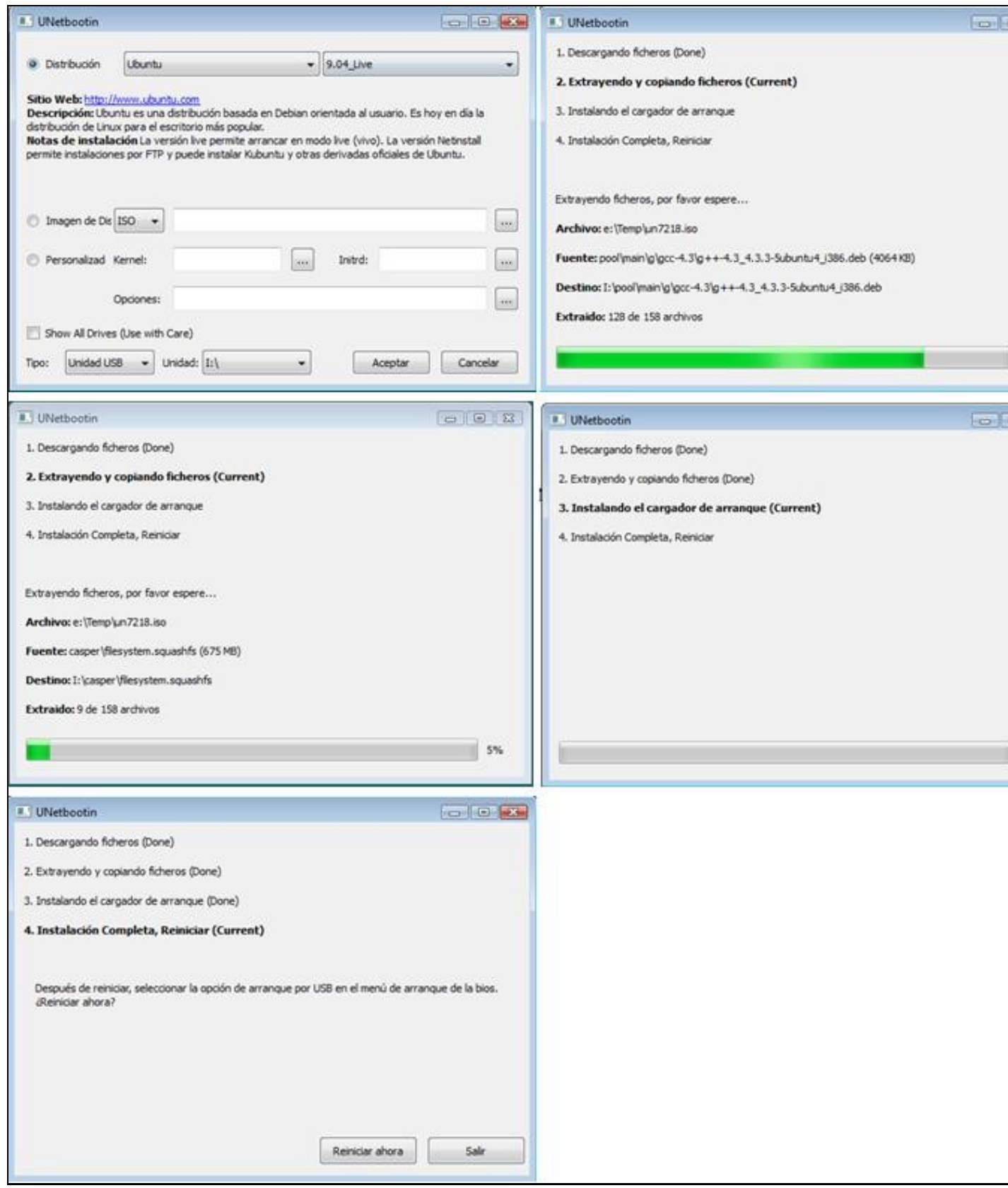

Picar en **Salir** se queremos seguir traballando en Windows ou picar en **Reiniciar ahora** se queremos probar a distribución Live USB (ver a sección **Elixir Arranque dende USB**).

**Opción 2:** Seleccionamos a segunda opción do programa: **Imagen de Disco**, onde podemos cargar a ISO baixada no paso anterior ou o arquivo .ISO que xa tiñamos.

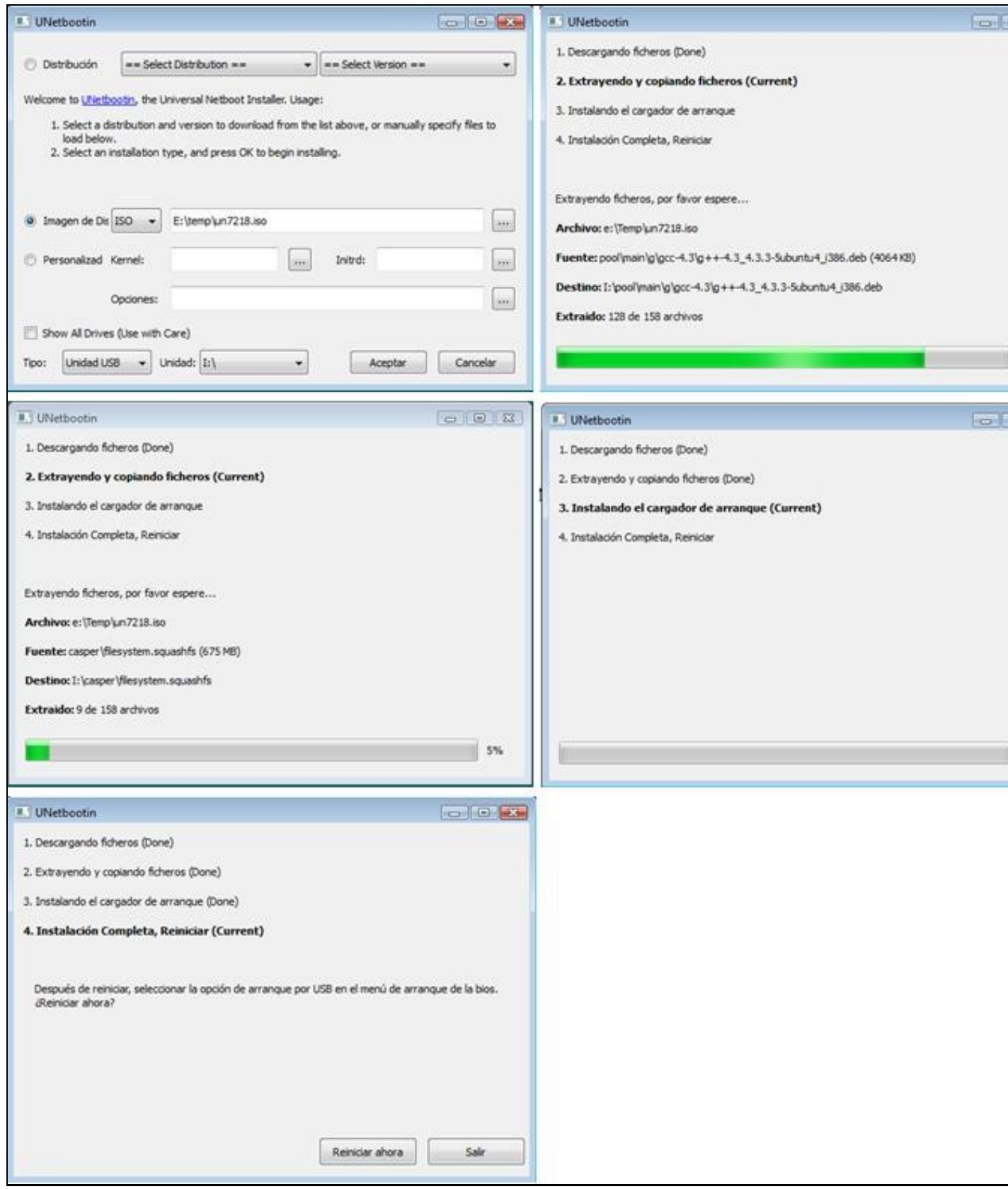

Picar en **Salir** se queremos seguir traballando en Windows ou picar en **Reiniciar ahora** se queremos probar a distribución Live USB (ver a sección **Elixir Arranque dende USB**).

**Elixir Arranque dende USB:** Podemos probar o funcionamento da memoria USB reiniciando o PC e elixindo coma primeira opción de 4. arranque na BIOS o dispositivo USB. Hoxe en día a maioría dos PCs permitiran no arranque parar o mesmo presionando unha tecla (por exemplo F12) aparecendo un menú onde podemos escoller o dispositivo de arranque.

--ricardofc 26 mai 2009